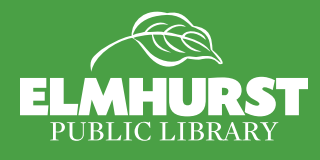

# **Using Your iPad**

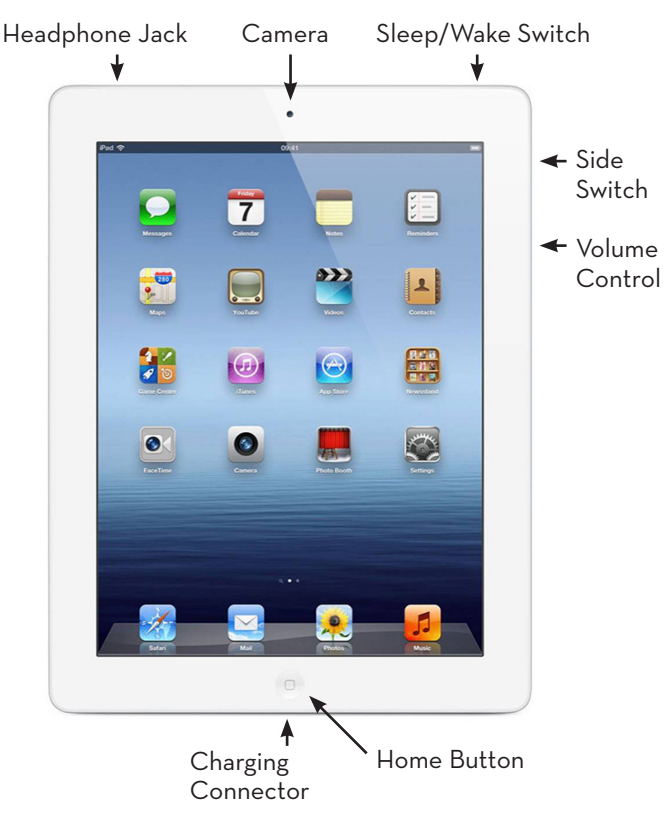

# **Hardware Details**

### **Home Screen Details**

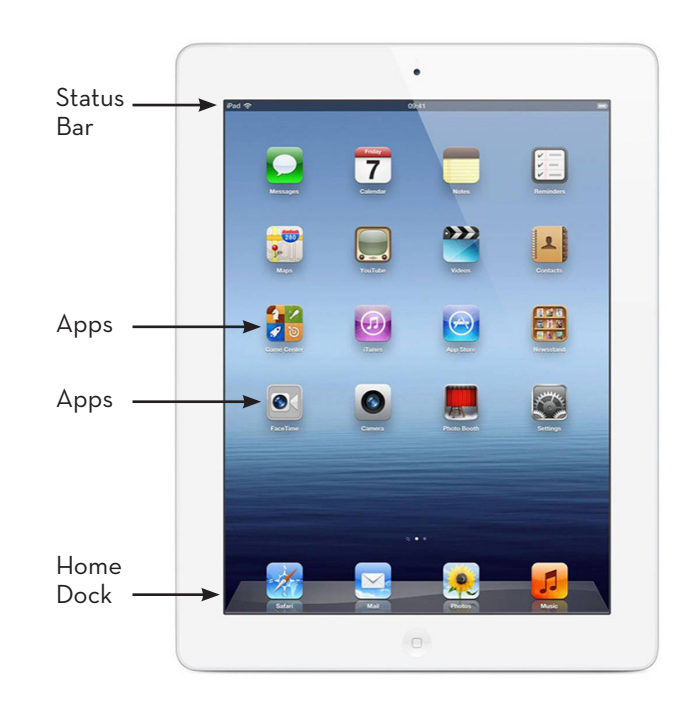

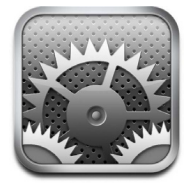

## **Settings**

-Connecting to Internet (WiFi) -Text Size (General) -Assigning the Side Switch (General) -Assign a Password (Passcode)

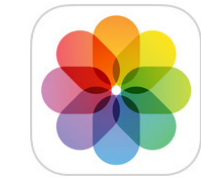

**Images** -Taking photos (Camera) -Sending photos (Photos) -Editing Photos (Photos) -Download photos from camera to iPad (requires Apple iPad Camera Connection Kit \$29)

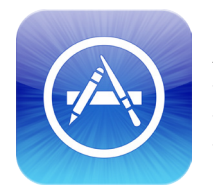

**Apps** -Adding Apps paid/free (App Store) -Organizing Apps/Folders (Home Screen) -Deleting Apps

# **Tips and Tricks**

#### **Recharge Faster**

Charge in airplane mode to get a full battery faster Settings> Airplane Mode: Swipe to right to turn on

#### **Restart the Device for Longer Life**

Just like a desktop computer, iPads need to be restarted once in a while for updates to load and to take a break. Every week, turn it off by holding down the [Sleep/Wake Switch] and slide to power off. Leave off for 5 minutes, then turn back on by pressing and holding [Sleep/Wake Switch] until the Apple symbol appears on the screen.

#### **Closing Apps**

When you exit an app, it continues to run in the background. Make a habit of manually exiting all apps once a day. From the home screen, double click the [home] button. Swipe each app upwards to close it.

#### **Save Webpage as App**

Save a webpage to your Home Screen by tapping the symbol of a box with an up arrow. Choose [Add to Home Screen] and Click [Add].

#### **Guided Access**

Settings> General> Accessibility> Guided Access> slide to right to turn on> set passcode to unlock access

Open the App you want to stay open> triple-click the home button to enable guided access. chose any buttons you want to disable: Sleep/Wake/Touch/Motion and click [Start]

To exit, triple-click the home button and enter your passcode

#### **Take a Screenshot**

Press the [Sleep/Wake Switch] and the [Home Button] simultaneously. The image will be located in the Photos App.

#### **Text (with thumbs) Typing**

Move the keyboard into two for typing with thumbs. Simply place both thumbs on keyboard and drag apart. Do the reverse to restore.

#### **CAPS LOCK**

While typing, double-click the shift key for caps lock.

**Notes**

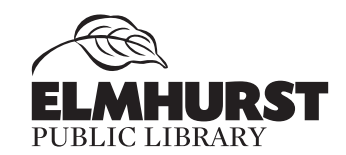